# Описание функциональных характеристик программного обеспечения RPAbot

# Введение

Данное руководство содержит описание функциональных характеристик RPA платформы RPAbot.

# Термины

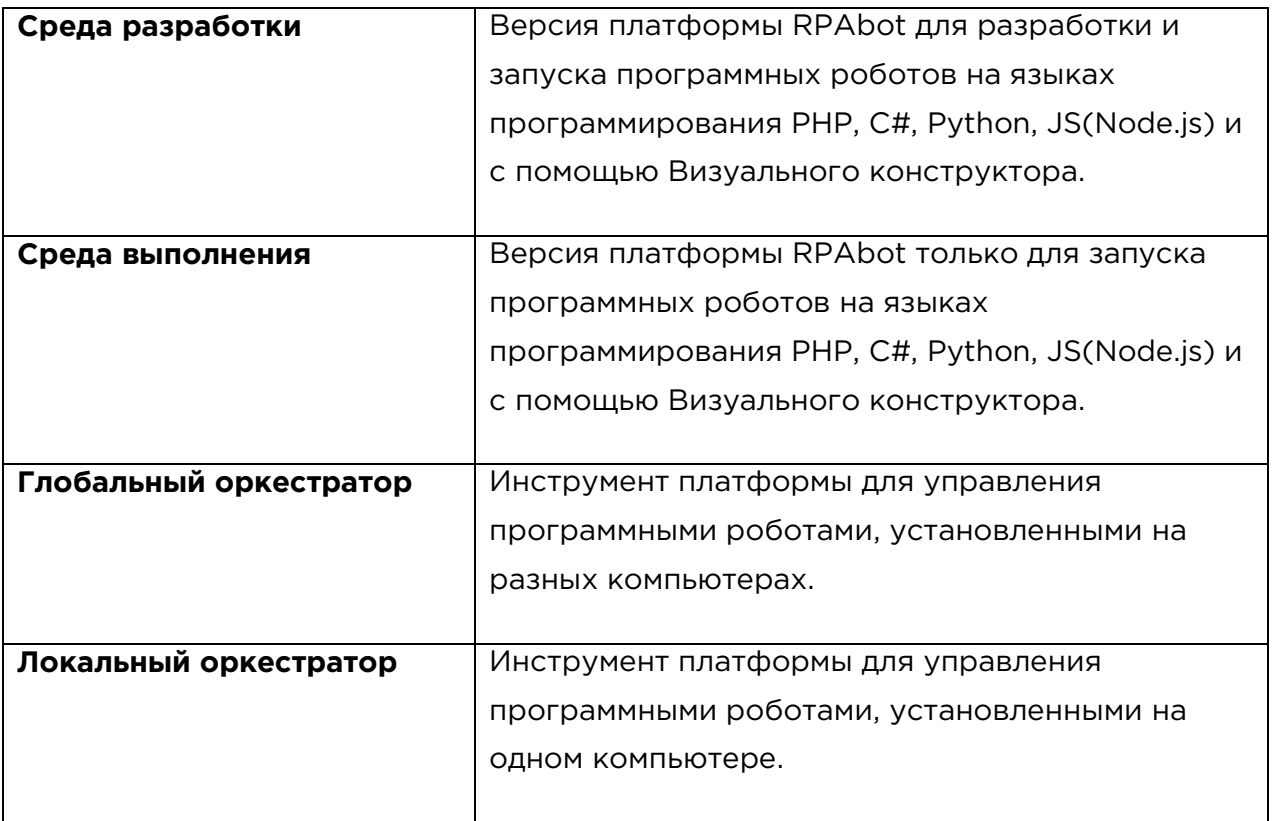

# Назначение и цели

RPA-платформа RPAbot представляет собой набор инструментов, который служит для разработки, редактирования, запуска и управления программными роботами, созданными на языках программирования PHP, C#, Python, JS(Node.js) и с помощью Визуального конструктора.

Функциональные характеристики элементов платформы

**Среда разработки**

Среда разработки представляет собой полноценную интегрированную среду разработки (IDE — Integrated Development Environment) для разработки, отладки и запуска программных роботов. Это десктопное приложение, которое устанавливается на компьютер/сервер/виртуальную машину. Приложение состоит из встроенных браузеров, панели дерева роботов, панели редактора, панели для отладки кода, визуального конструктора, контекстного меню Браузера, расписания роботов, менеджера безопасности, отладчика кода, диалога настроек, панели инспекторов для встроенного браузера и для работы с окнами других приложений, установленных на компьютере, плагинов, ML, AI и сторонних API.

# *Встроенный браузер*

Во встроенных браузерах выполняются все действия роботов, связанные с работой непосредственно в браузере. В программе есть несколько встроенных браузеров, таких как: chromium, firefox, новый ms edge и Selenium, web-драйверы для управления браузерами, установленными на компьютере/сервере/вм. При использовании Selenium Web Driver, в окно редактора транслируется изображения из отдельного окна браузера, запущенного драйвером.

# *Контекстное меню Браузера*

С помощью него мы работаем с интересующими нас элементами страницы, открытой во встроенном браузере. При выборе элемента на странице, открытой во встроенном браузере, кликаем на нем правой кнопкой мыши и открываем контекстное меню. В контекстном меню содержатся пункты в виде категорий действий с вкладками из доступных для выбранного элемента действий. При выборе действия в контекстном меню код действия автоматически добавляется в код робота, открытого в редакторе кода или в редакторе визуального конструктора.

# *Дерево роботов*

В панели дерева роботов отображаются все роботы, которые находятся в папке My Robots, расположенной в папке с программой. С помощью дерева роботов можно выбирать файлы любого робота из папки My Robots и открывать их в редакторе.

#### *Редактор и панели отладки*

Редактор служит для написания кода роботов на всех доступных в программе языках. В редакторе работают инструменты подсветки кода, подсказки при вводе данных, есть возможность использовать пошаговый отладчик с просмотром значений переменных.

В панелях отладки можно посмотреть стек вызова на конкретном шаге и в отдельной панели настроить просмотр переменных.

# *Визуальный конструктор*

Визуальный конструктор — это инструмент платформы, с помощью которого создаются, редактируются и отлаживаются программные роботы, описанные с помощью визуальных элементов. В нашем случае это — квадратики с действиями, которые должен выполнить робот.

Суть процесса создания робота с помощью Визуального редактора проста: необходимо выбрать нужное вам действие на Панели Действий и перетащить его на Холст, где эти действия и выполняются.

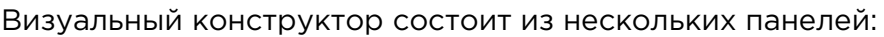

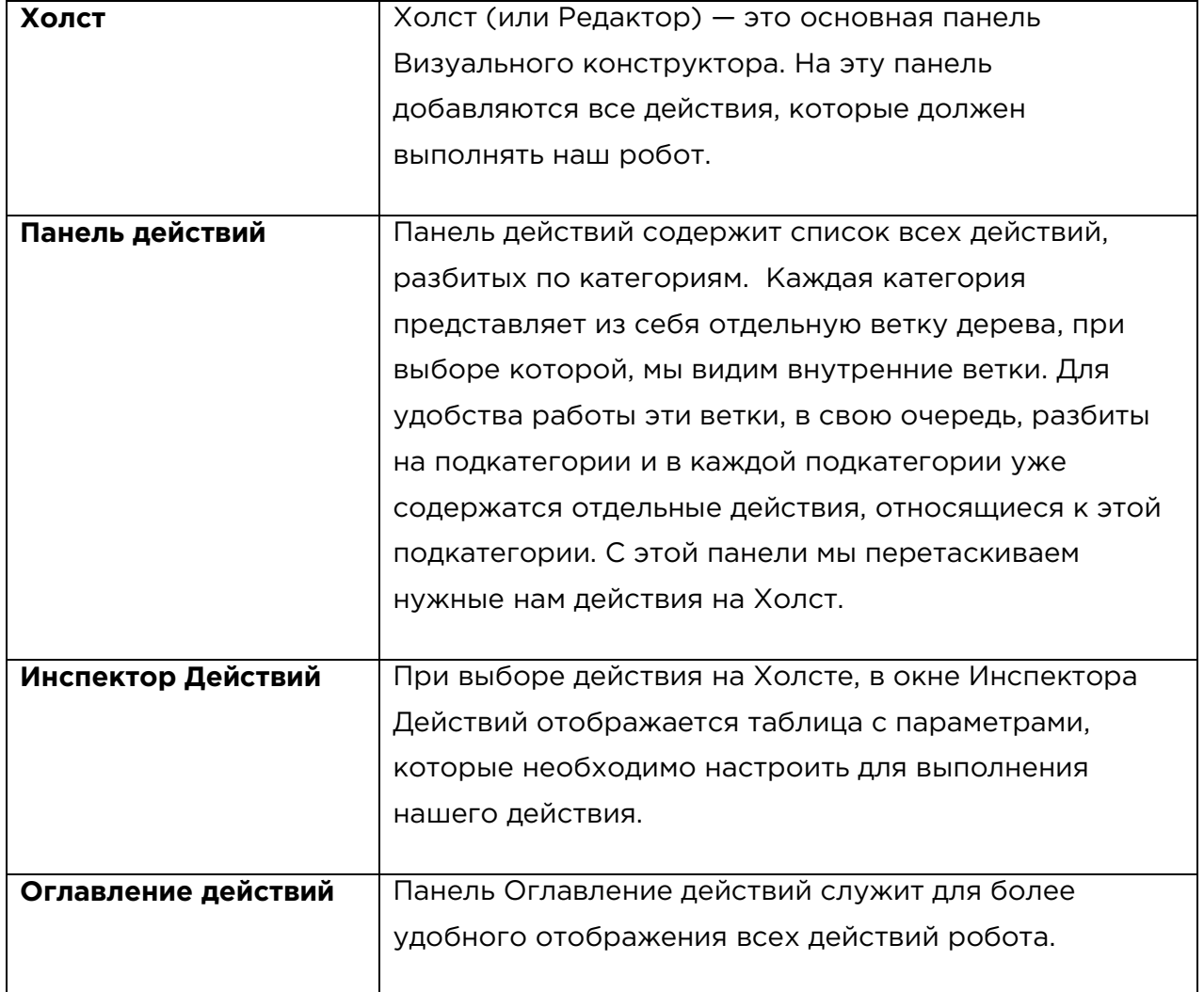

#### *Расписание роботов*

Инструмент для запуска роботов по расписанию. Дает возможность организовывать выполнение задач роботами в строго определённое время. Или запуск роботов через определенные промежутки времени.

# *Менеджер безопасности*

Для того чтобы использовать в роботах закодированные пароль и логин используется инструмент Менеджер Безопасности.

# *Диалог настроек*

С помощью диалога настроек можно выставлять параметры программы, делать настройку браузера, работы со роботами, редактора скриптов, логов программы, макроса.

После установки программы не требуется никаких дополнительных настроек для того, чтобы сразу ее использовать.

# *Панели инспекторов для встроенного браузера и для работы с окнами других приложений*

Инструмент Инспектор Элементов служит для того, чтобы посмотреть, какие есть атрибуты у интересующего нас элемента. Для этого необходимо кликнуть правой кнопкой мыши на текстовом поле и в появившемся контекстном меню браузера выбрать пункт «Показать в инспекторе».

Инструмент Дерево элементов наглядно раскладывает текущую страницу, открытую во встроенном браузере на элементы. Результат сохраняется в таблицу с древовидной структурой.

Инструмент Дерево Окон служит для отображения всех открытых окон программ в системе Windows в виде древовидной структуры.

Инспектор Окна отображает в табличном виде всю информацию по отдельно выбранному окну.

Дерево UI элементов отображает в виде древовидной структуры все открытые на компьютере окна программ вместе с отображением всех UI элементов окон и их подэлементов.

Инспектор UI отображает в табличном виде всю информацию по отдельно выбранному элементу.

Все перечисленные окна выглядят функционально одинаково и отличаются лишь типом элементов, с которыми они работают.

#### **Плагины**

Плагины служат для расширения функционала программы за счет установки и подключения их к платформе. Плагины могут функционально расширять как категории доступных действий, так и интерфейс платформы. Есть набор плагинов, которые идут из коробки.

# **ML, AI и API**

Для распознавания изображений и звуковых файлов в платформе используются библиотеки, которые работают с использованием ML и AI.

Функциональные плагины позволяют использовать нейросети собственной разработки, например, нейросети для определения типа документов или распознавания паспортов.

В платформе есть подключенные внешние API для работы с сервисами капч и приема онлайн сообщений. За счет подключения сторонних API можно расширять возможности платформы. Например, использовать сервисы автоматического обзвона абонентов по телефону.

# **Среда выполнения**

Представляет из себя программу, которая используется только для запуска и работы роботов и не предназначена для разработки новых роботов. Это десктопное приложение, которое устанавливается на компьютер/сервер/вм. Приложение состоит из встроенного браузера, расписания работы роботов, менеджера безопасности, диалога настроек, плагинов, ML, AI и сторонних API.

# **Встроенный браузер**

Во встроенных браузерах выполняются все действия роботов, связанные с работой непосредственно в браузере. В программе есть несколько встроенных браузеров, таких как chromium, firefox, новый ms edge и Selenium Web-драйверы для управления браузерами, установленными на компьютере/сервере/вм. При использовании Selenium Web Driver в окно редактора транслируется изображения из отдельного окна браузера, запущенного драйвером.

# **Менеджер безопасности**

Позволяет использовать закодированные пароль и логин в роботах.

# **Диалог настроек**

С помощью диалога настроек можно выставлять параметры программы, делать настройку браузера, работы со роботами, редактора скриптов, логов программы, макроса.

После установки программы не требуется никаких дополнительных настроек для того, чтобы сразу ее использовать.

# **Плагины**

Плагины служат для расширения функционала программы за счет установки и подключения их к платформе. Плагины могут функционально расширять как категории доступных действий, так и интерфейс платформы. Есть набор плагинов, которые идут из коробки.

# *ML, AI и API*

Для распознавания изображений и звуковых файлов в платформе используются библиотеки, которые работают с использованием ML и AI.

При помощи функциональных плагинов используются нейросети собственной разработки, например, нейросети для определения типа документов или распознавания паспортов.

В платформе есть подключенные внешние API для работы с сервисами капч и приема онлайн сообщений. За счет подключения сторонних API можно расширять возможности платформы, к примеру, использовать сервисы автоматического обзвона абонентов по телефону.

# *Глобальный оркестратор*

Глобальный оркестратор служит для управления роботами на всех доступных ему компьютерах/рабочих местах в заданной сети.

Глобальный оркестратор представляет из себя веб-приложение, в которое входит сам Глобальный оркестратор, сервер авторизации и сервер обмена сообщениями.

С помощью Глобального оркестратора можно управлять отдельными роботами на разных компьютерах/рабочих местах: настраивать их запуск по расписанию, контролировать их запуск, отслеживать время работы, обновлять используемые в роботах версии платформы. Также из глобального оркестратора доступен обмен файлами с выбранным компьютером, просмотр экрана компьютера с помощью скриншотов и управление открытыми на компьютерах программами с помощью кликов мышью и ввода с клавиатуры.

# *Локальный оркестратор*

Локальный оркестратор служит для управления роботами на отдельно взятом компьютере/рабочем месте.

Локальный оркестратор может использоваться отдельно без глобального оркестратора для организации работы роботов на отдельном компьютере.

С помощью локального оркестратора можно запускать роботов по расписанию или в ручном режиме в один или несколько потоков. Для этого используются так называемые задачи, в которых мы указываем конкретного робота, с которым будем работать. Также, у локального оркестратора имеется меню, с помощью которого мы можем импортировать или экспортировать наши задачи и вызывать диалог настроек. С помощью диалога настроек мы задаём параметры для создания и обновления версий платформы, используемых в работе роботов. Диалог настроек позволяет настроить взаимодействие с глобальным оркестратором и задать паузы между обновлением информации, отображаемой в таблицах, а также осуществить другие настройки, связанные с запуском самого оркестратора.

# Функциональные характеристики программных роботов, разработанных на платформе RPAbot

#### *Управление параметрами браузера и самим браузером*

В программе есть несколько встроенных браузеров таких как: **chromium**, **firefox**, новый **ms edge** и **Selenium Web-драйверы для работы с реальными браузерами**. Во встроенных и во внешних браузерах выполняются все действия роботов, связанные с работой непосредственно в браузере (browser).

Программа даёт возможность делать настройки используемого для работы браузера. Можно настраивать ширину, высоту, разрешение на выполнение скриптов, отображение картинок, загрузку файлов, проигрывание звуков, работу с куки (cookie) и кэшем (cache), использование прокси (proxy), управление так называемыми отпечатками браузера и многое другое.

В самом браузере можно выполнять весь набор действий навигации (сёрфинга) в интернете или на отдельном сайте, веб-сервисе. Также доступны клики мышью и ввод с клавиатуры. Помимо этого, с помощью RPAbot можно получить полный доступ к загруженной в браузере странице или к отдельным её элементам, причем несколькими способами. В том числе, можно работать со страницами, полностью построенными на языке программирования Java и Ajax-скриптах.

Есть весь необходимый набор действий для управления анонимностью работы в браузере. Можно использовать различные виды прокси-серверов, подменять

заголовки и отпечатки браузера. Вдобавок к этому, можно использовать в работе функционал онлайн сервисов, у которых есть для этого API. Например, сервисов распознавания так называемых "капч" (captcha) или приёма онлайн смс.

# *Работа с данными*

Программа легко работает с данными в различных форматах, например, с файлами разных типов: текстовые (xml, csv, excel и word) документы, файлами в формате pdf. Есть возможность работы с данными, которые находятся в базах данных (MySQL и другие) или на веб-страницах в интернете. При этом, файлы могут находиться как на локальном компьютере, так и на сервере. Или могут быть получены в процессе работы робота с помощью скачивания с какого-либо сайта.

Для работы с файлами и файловой системой есть полный набор действий, таких как: чтение/запись, создание, копирование и удаление и т.д.

Также имеется встроенная библиотека на основе технологии Machine learning (ML) для извлечения различных признаков (сумм, дат, фио и т.д.) и адресов из произвольного текста.

Имеется функционал для кодирования и раскодирования текстовых данных и файлов.

Для работы с данными, размещенными в сети интернет или в сети организации, имеется функционал, который обеспечивает работу с ftp/sftp и отправку запросов с помощью REST и SOAP.

Для отправки почтовых сообщений в платформе может использоваться установленный на компьютере почтовый клиент, такой как MS Outlook. Или платформа может отправлять и получать почтовые сообщение с помощью сервисов POP3, SMTP и IMAP.

# *Управление внешними устройствами*

Программа умеет управлять так называемыми внешними окнами и устройствами. Внешние окна — это окна других программ Windows. С помощью программы можно открывать, закрывать другие программы, получать или вводить данные, нажимать на кнопки.

Под управлением внешними устройствами имеется ввиду управление подключениями через модемы или сетевые адаптеры. К примеру, можно перезагружать 3G модемы для смены IP соединения.

Управление внешними окнами на данный момент можно выполнять в платформе четырьмя способами:

- 1. Работа с окном через координаты когда мы работаем с окном, просто задавая координаты, куда необходимо кликнуть.
- 2. Работа с окном через поиск шаблонных изображений мы делаем, например, скриншот кнопки, на которую надо нажать, а робот в процессе работы делает скриншот окна и на скриншоте этого окна находит координаты нужной кнопки.
- 3. Работа с окном через windows-интерфейсы и дерево окон все окна, открытые в системе windows, представляют из себя некую древовидную структуру, где с помощью интерфейсов окон можно получать доступ к этой структуре и управлять нужными окнами, не просто по координатам а на уровне передачи событий отдельным элементам окон.
- 4. Работа с окном через специальную библиотеку MS UI Automation библиотека для тестирования оконного интерфейса приложений от Майкрософт. Хорошо работает с окнами программ, написанных на с# поддерживающих wpf и winform. С помощью этой библиотеки строится более подробное дерево и с этим деревом можно работать на уровне событий отдельных элементов окна и их содержимого.

# *Распознавание картинок в текст*

Программа RPAbot имеет несколько встроенных инструментов для распознавания картинок в текст.

Распознавание изображений в текст через "Tesseract OCR", встроенную в программу библиотеку.

Распознавание изображений в текст через командную строку FineReader (нужен установленный Fine Reader с поддержкой работы через командную строку). Распознавание изображений в текст через Yandex Vision (платная, есть пробный период).

За счет модульной структуры программы можно подключить к роботам любой движок распознавания, у которого есть для этого API или который представляет из себя отдельную библиотеку.

#### *Распознавание текста на изображениях типа "Капча"*

В платформе RPAbot имеется инструмент, выполненный на основе DL (Deep Learning) для обработки изображений типа капча, используемых для проверки: работает с ресурсом человек или робот.

# *Подключение сторонних сервисов через API*

К платформе можно подключать любой онлайн-сервис, у которого есть API для этого. На данный момент к платформе подключены сторонние сервисы по распознаванию капч, а также сервисы для обработки онлайн-смс.

# *Функциональные плагины*

В платформе имеется возможность расширения функциональных возможностей за счет подключения плагинов RPAbot. Имеется набор плагинов, входящий в комплект поставки платформы: распознавание звуковых файлов в текст, определение типа документа на изображении, распознавание данных с изображения паспорта в текст и т. д.

Технология разработки плагинов является открытой и каждый желающий по имеющимся инструкциям может написать свой функциональный плагин.

Функционал плагинов может быть встроен в платформу как в виде отдельных функциональных объектов (категория действий для Визуального конструктора), так и в виде окон и диалогов, открывающихся в платформе.

# *Многопоточность*

Программа RPAbot может работать в многопоточном режиме. Таким образом, можно сразу запускать на одном компьютере нескольких роботов, которые будут выполнять одновременно разные или одну и туже задачу.

# *Запуск по расписанию*

Есть запуск роботов по расписанию. Это даёт возможность организовывать выполнение задач роботами в строго определённое время. Или запуск роботов через определённые промежутки времени. Имеется возможность управлять расписанием роботов прямо из робота, так робот при определенных условиях может сам менять свое расписание.

# *PHP, C#, JS и Python*

Для создания роботов, помимо визуального конструктора, используются одни из самых популярных языков программирования: PHP, C#, Python и Node.js, использование которых дополняет встроенный в программу функционал всем

доступным этим языкам функционалом за счёт использования любых наработок или библиотек, написанных на этих языках.

Категории, Объекты, Команды

Список всех категорий и объектов, а также их команд можно найти в нашей документации на официальном сайте программы https://rpa-bot.ru/wiki/. Также как и в **Визуальном конструкторе**, все действия поделены на категории. Более того, категории действий практически полностью повторяют категории команд и сами эти команды, так как это всё работа с одним и тем же функционалом. Только в **Визуальном конструкторе** мы используем технологию и объекты *Microsoft Workflow Foundation*, а здесь мы используем PHP и его функции. То же самое касается и других языков программирования: команды для работы с программой во всех них одинаковы.

Все команды относятся к определенным объектам, которые, в свою очередь, уже поделены на категории. Таким образом у нас имеется пять основных категории объектов: **DOM**, **System**, **Web, Vision** и **Window.**

#### DOM

**Категория DOM** — в этой категории находятся объекты для работы с DOMмоделью HTML-страницы. То есть, те объекты, которые работают с элементами страницы, такими как: кнопки, ссылки, поля ввода и т.д. Это такие объекты, как *anchor*, *button*, *input*.

Каждый объект отвечает за свой тэг. К примеру, объект *anchor* отвечает за тэг <A, объект *button* отвечает за тэг input тип (type) BUTTON или SUBMIT или RESET или IMAGE.

Если на странице есть элемент(тэг), для которого в программе нет объекта, тогда для работы с этим элементом страницы мы используем объект *element.* 

Для всех объектов категории **DOM** есть общий функционал. В документации это отражено в разделе *общее для всех.* Это так называемый *базовый функционал.* В этот функционал входит вся работа с элементом: клики, получение различных атрибутов элемента и работа с ними, эмуляция работы клавиатуры, мыши, создание скриншотов. То есть, полное управление этим элементом.

Также, у каждого объекта есть набор так называемых типизированных команд. Например, если мы откроем объект *checkbox* (это элемент для работы с галочками), то мы увидим, что помимо *Базового функционала* этот объект имеет ещё и свой функционал, который относится только к этому элементу. В данном случае, это работа с галочкой. То же самое относится и к остальным объектам.

# SYSTEM

**Категория System** — в этой категории находятся объекты для взаимодействия с системой.

В эту категорию входят объекты для работы с клавиатурой(*keyboard*) и мышью(*mouse*), с файловой системой, а именно, с файлами(*file\_os*) и папками(*folder*); объекты для работы с текстовыми файлами(*textfile*), документами office (*excelfile* и *wordfile*) и pdf файлами(*pdffile*).

#### WEB

В этой категории находятся объекты, которые обеспечивают работу с интернетом. Основной объект этой категории — это объект *browser,* так как именно этот объект закрывает всю работу по взаимодействию со встроенными в платформу браузерами.

Также в этой категории находятся объект для работы с почтой(*mail*), с ftp и sftp, работа с открытой страницей в браузере(*webpage*), продвинутая работа с прокси(*proxyswitcher*), объект для парсинга данных со страниц в интернете(*harvestor*), объект для генерации фейковых данных(*submitter*), объекты для работы с онлайн-сервисами распознавания капч и приёма онлайн-смс.

#### WINDOW

Категория **Window** содержит объекты для работы с внешними окнами и для управления окном программы.

А также продвинутая работа с внешними окнами с помощью интерфейсов (*windowinterface*)

#### VISION

Эта категория на данный момент содержит три объекта (*tesseractOCR*) для преобразования картинок в текст. В будущем тут добавятся другие объекты, которое будут решать схожие задачи, но другими инструментами.